## 아두이노 프로그래밍

### 1일차 – Part2 센서 연결하기

헬로앱스 (www.helloapps.co.kr) 강사: 김영준 헬로<mark>앱스 대표</mark>

## 올인원 센서 쉴드

헬로앱스 (www.helloapps.co.kr) 2020 - 2021 - 2021 - 2022 12:00:00 PM - 2022 12:00:00 PM - 2022

### 아두이노 올인원 센서 쉴드

#### 올인원 센서 쉴드

#### 초보자용 아두이노 올인원 센서 쉴드

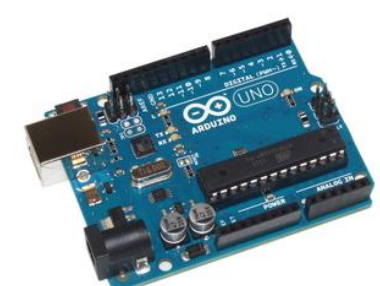

#### 기존 아두이노 우노 보드

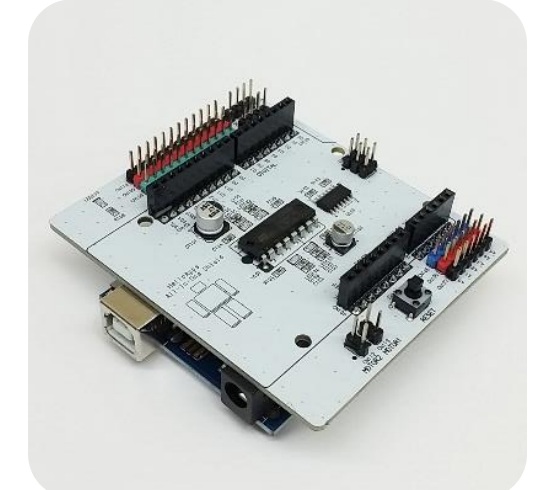

#### 브레드 보드 프로그램 브레드 보드가 필요 없는 초보자<mark>용</mark> 올인원 쉴드 - 아두이노 우노 보드 위에 <mark>장착</mark>

### 아두이노 올인원 센서 쉴드

올인원 센서 쉴드

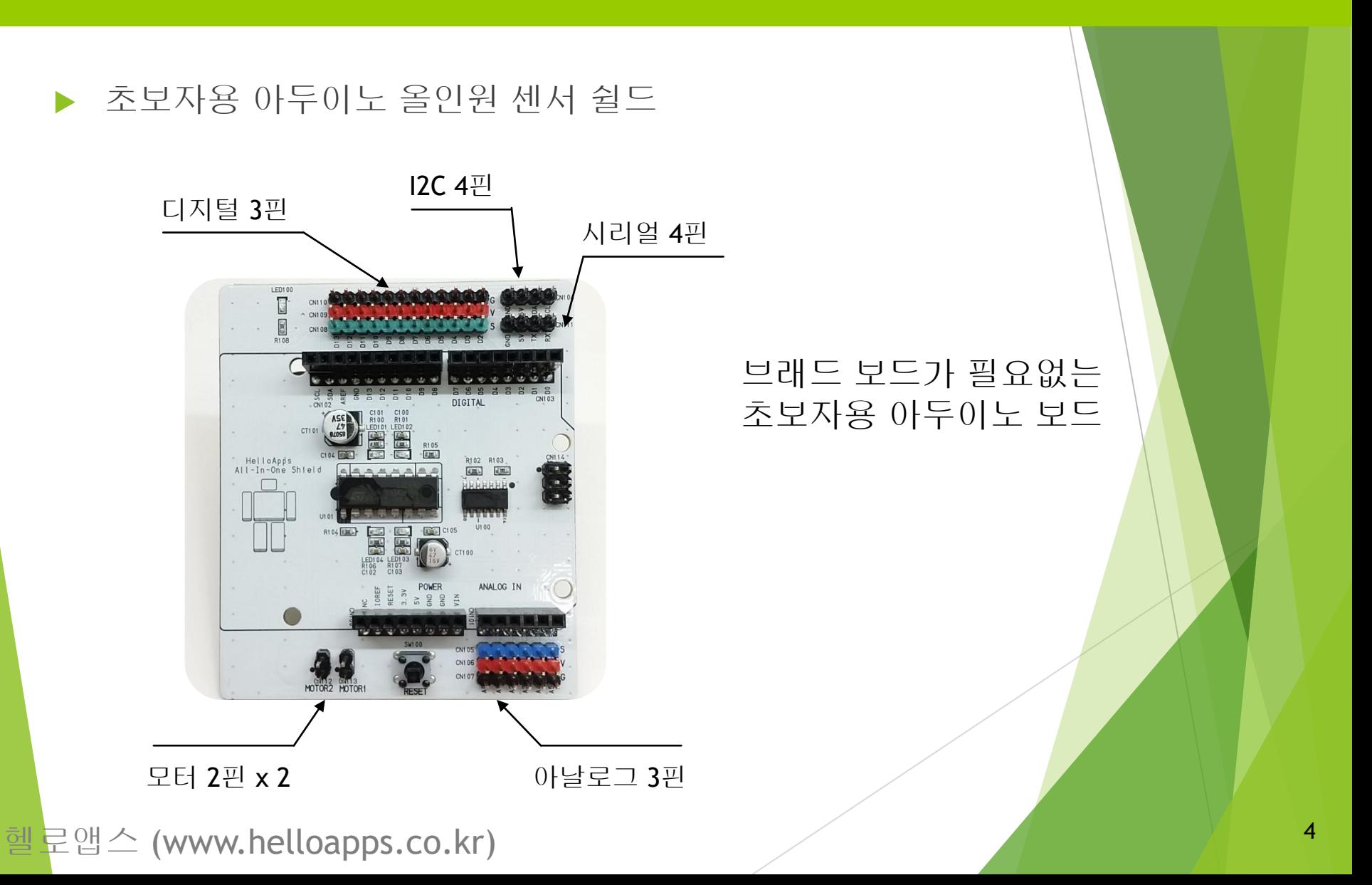

센서 연결하기

#### 디지털 센서 케이블

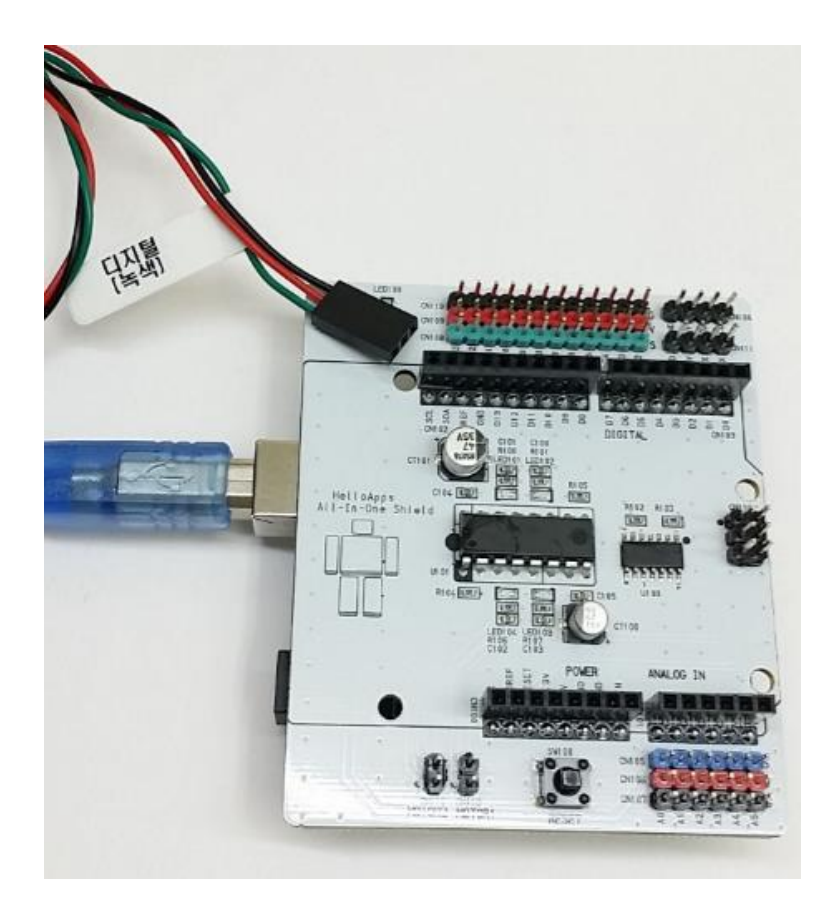

#### 디지털 센서는 케이블이 녹색선으로 표시되어 있습니다.

GND VCC 또는 5V

디지털 데이터 선

센서 연결하기

7

#### 디지털 핀에 연결되는 부품들

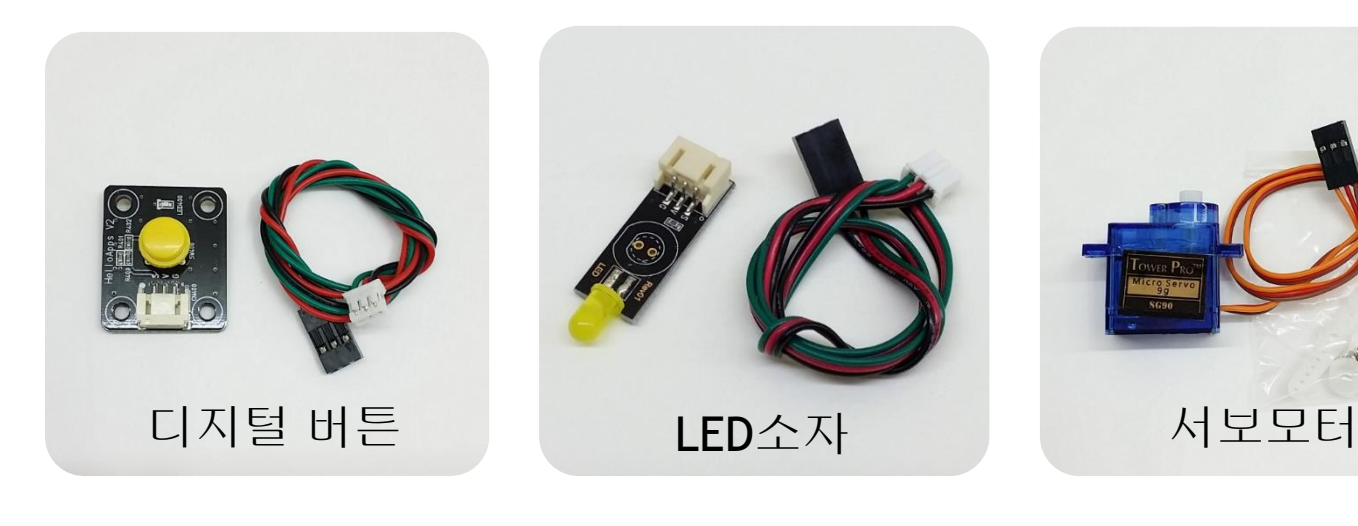

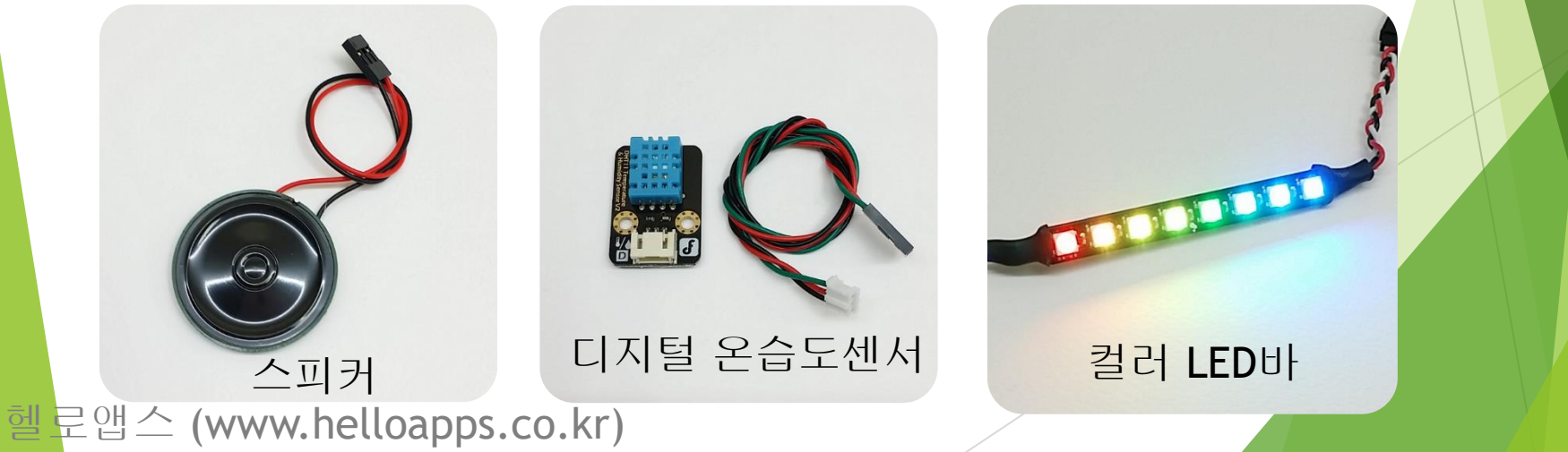

센서 연결하기

#### 디지털 핀에 연결되는 부품들

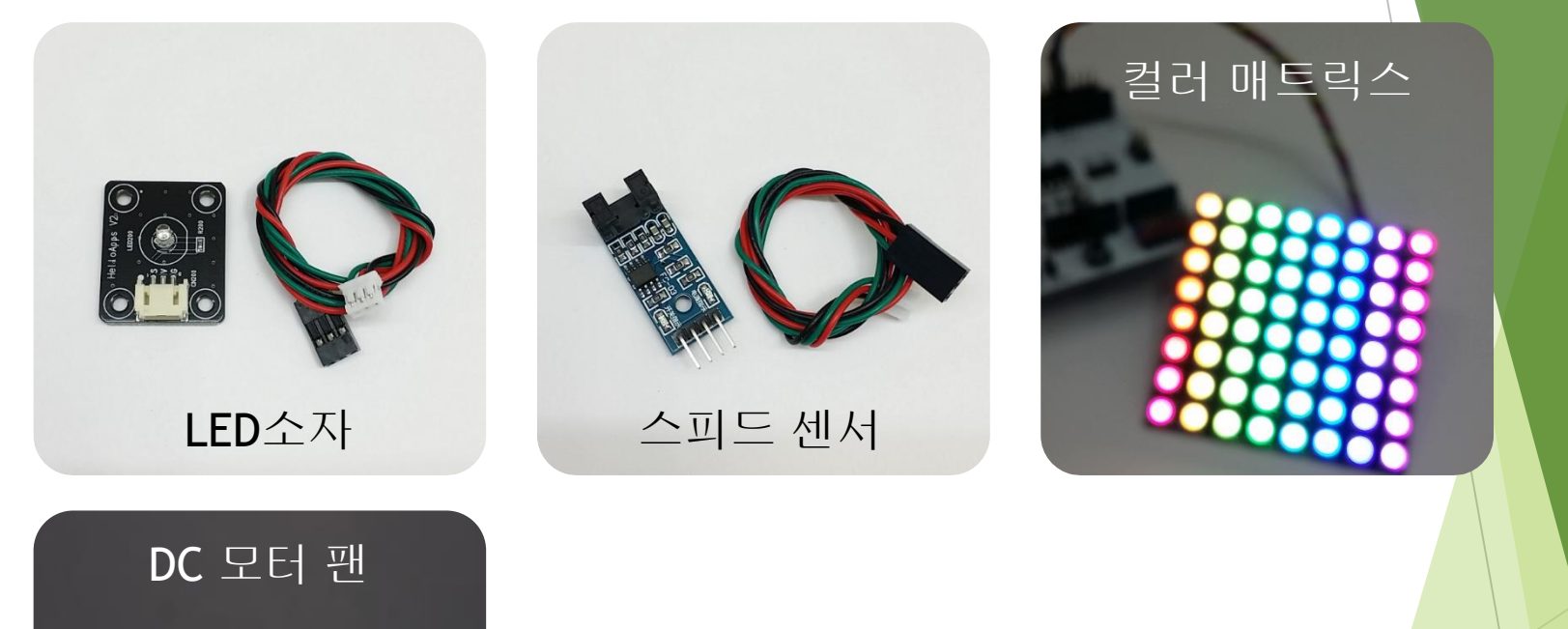

센서 연결하기

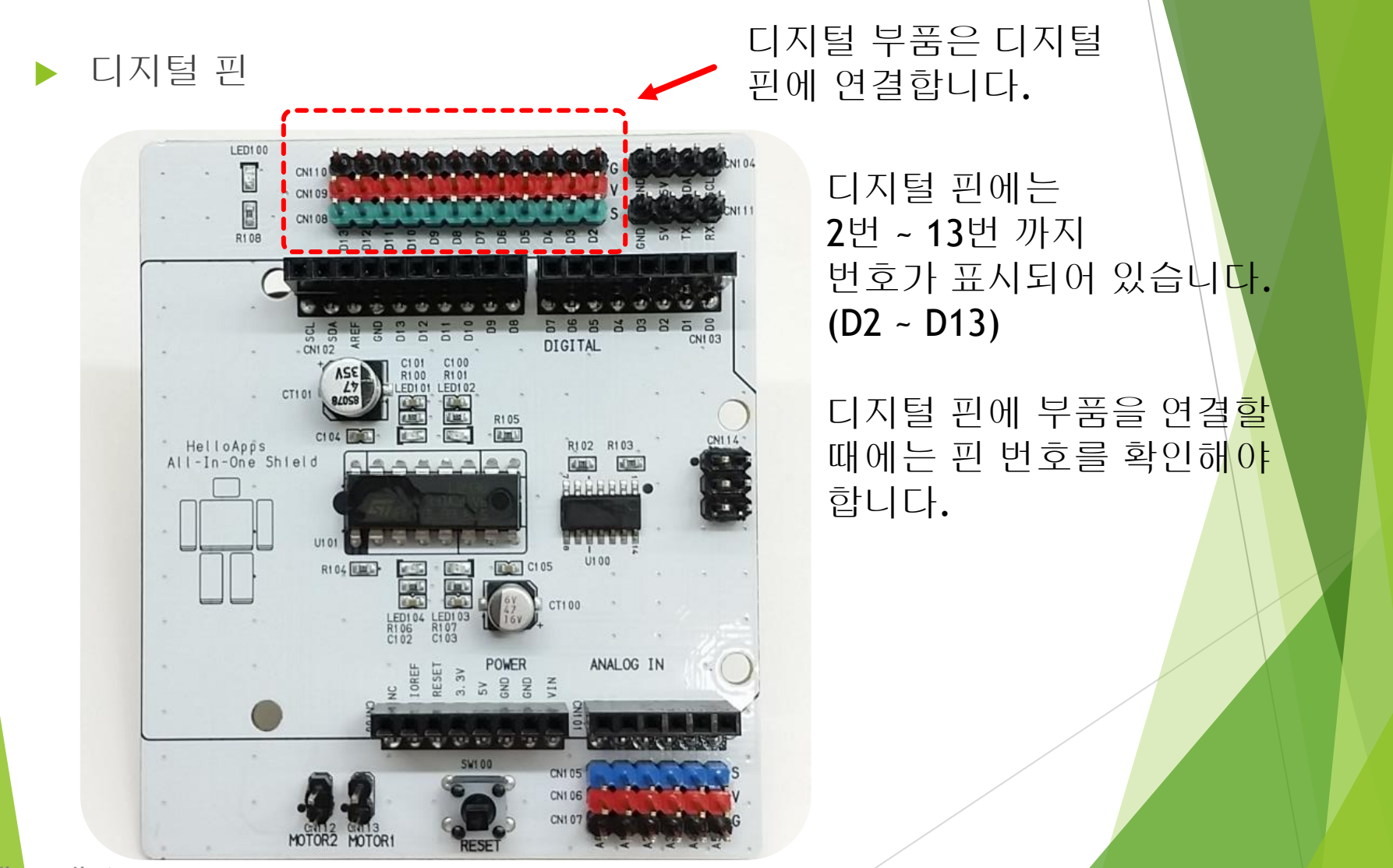

센서 연결하기

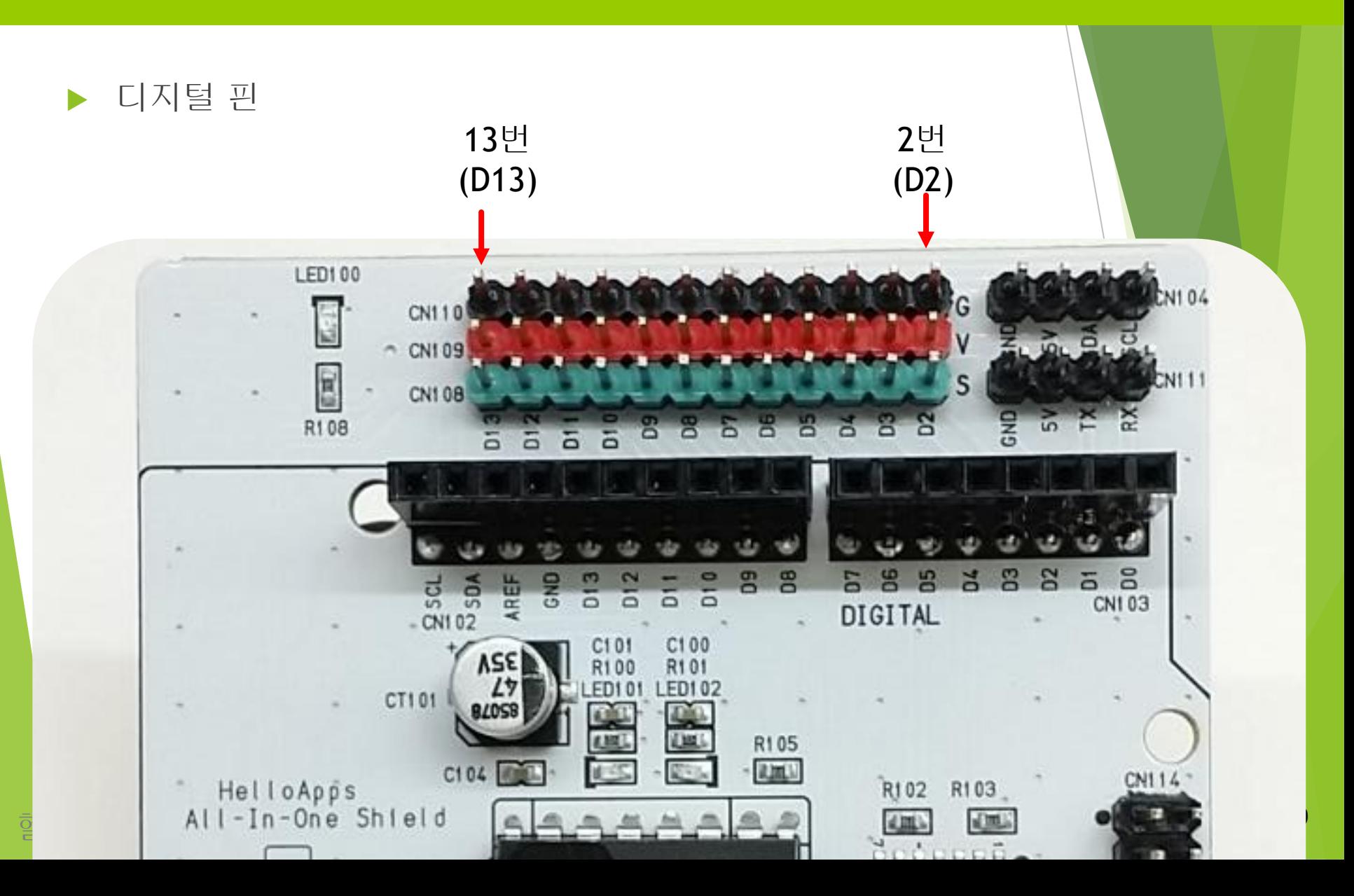

센서 연결하기

#### 디지털 부품의 연결

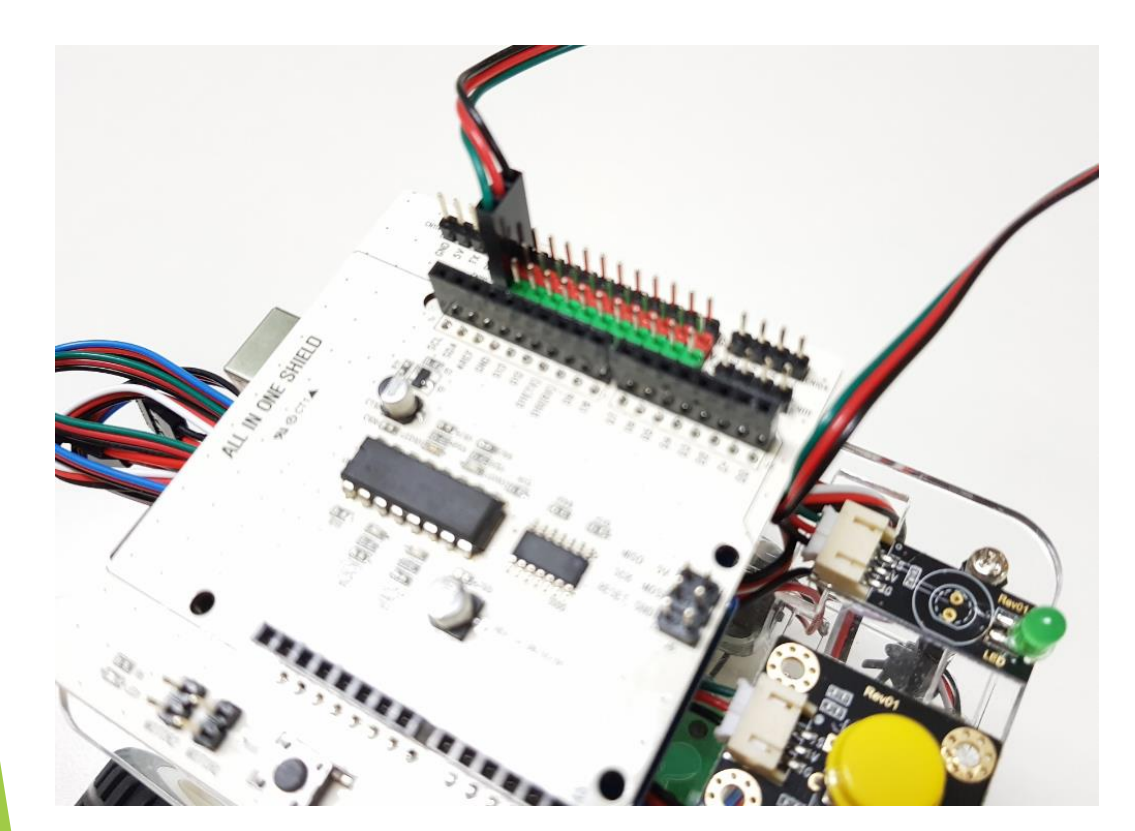

디지털 부품을 연결할 때에는 선의 색상 (검정, 빨강, 초록) 순서 및 핀 위치를 확인하여 연결합니다.

왼쪽은 LED소자를 디지털 13번 핀에 연결한 예입니다.

센서 연결하기

#### 디지털 부품의 연결

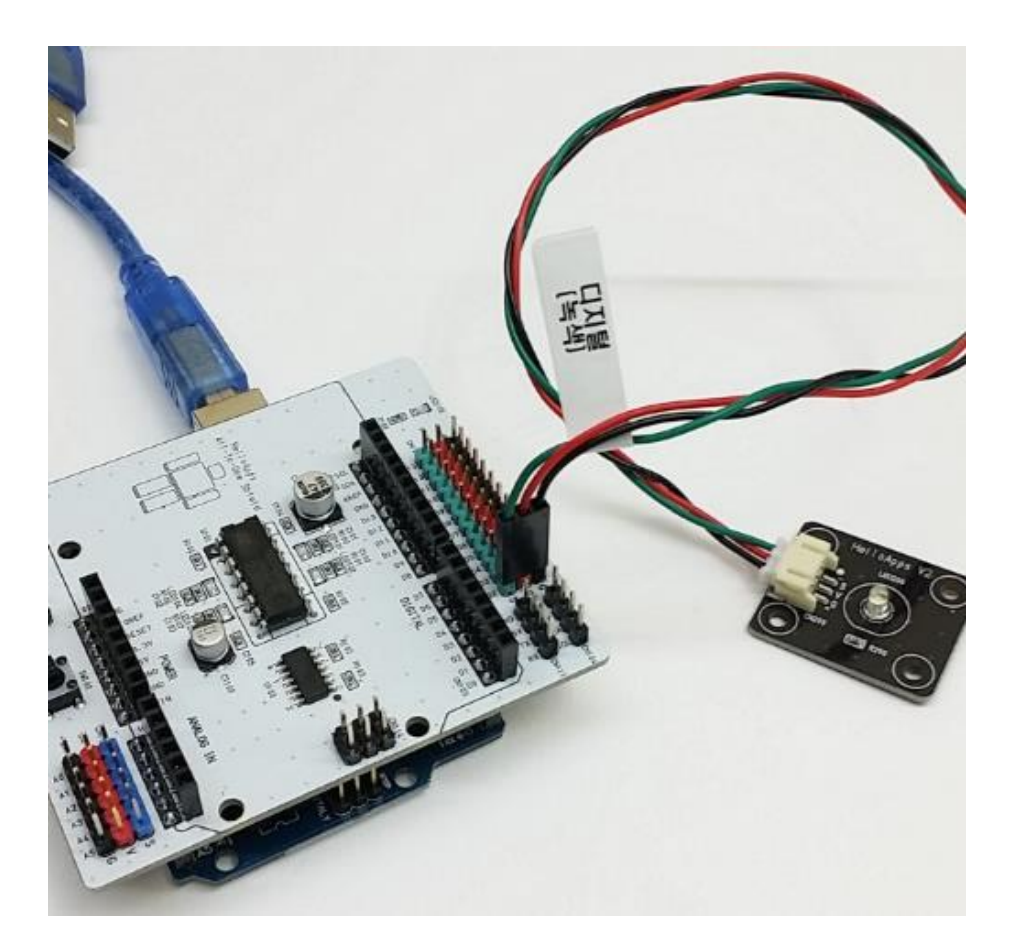

디지털 부품을 연결할 때에는 선의 색상 (검정, 빨강, 초록) 순서 및 핀 위치를 확인하여 연결합니다.

왼쪽은 LED소자를 디지털 2번 핀에 연결한 예입니다.

센서 연결하기

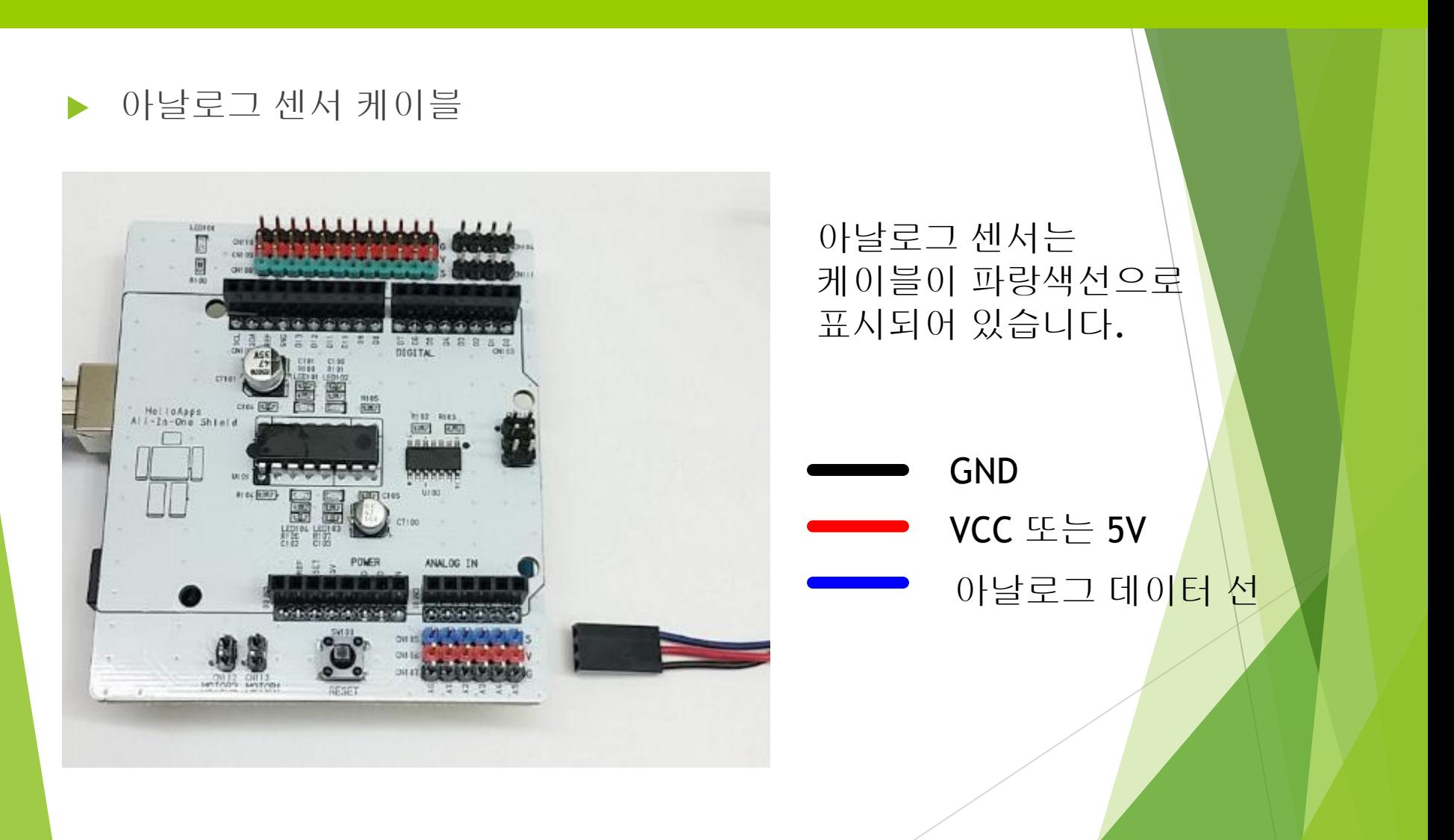

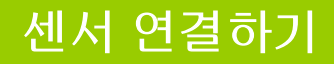

#### 아날로그 핀에 연결되는 부품들

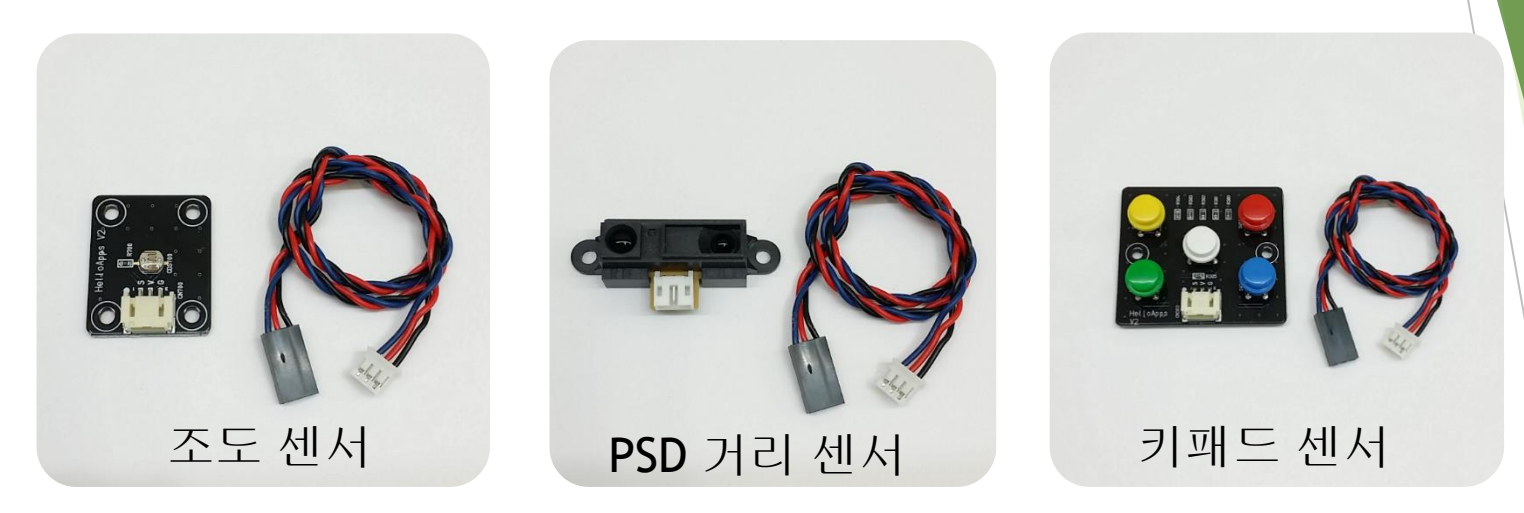

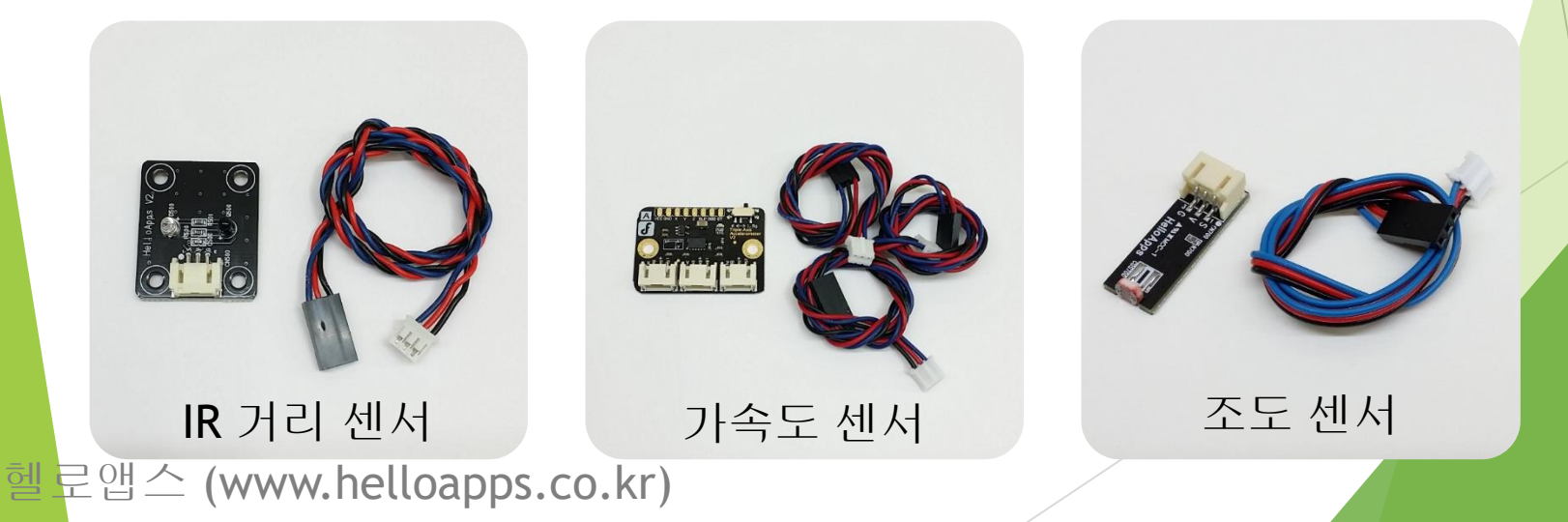

센서 연결하기

아날로그 핀

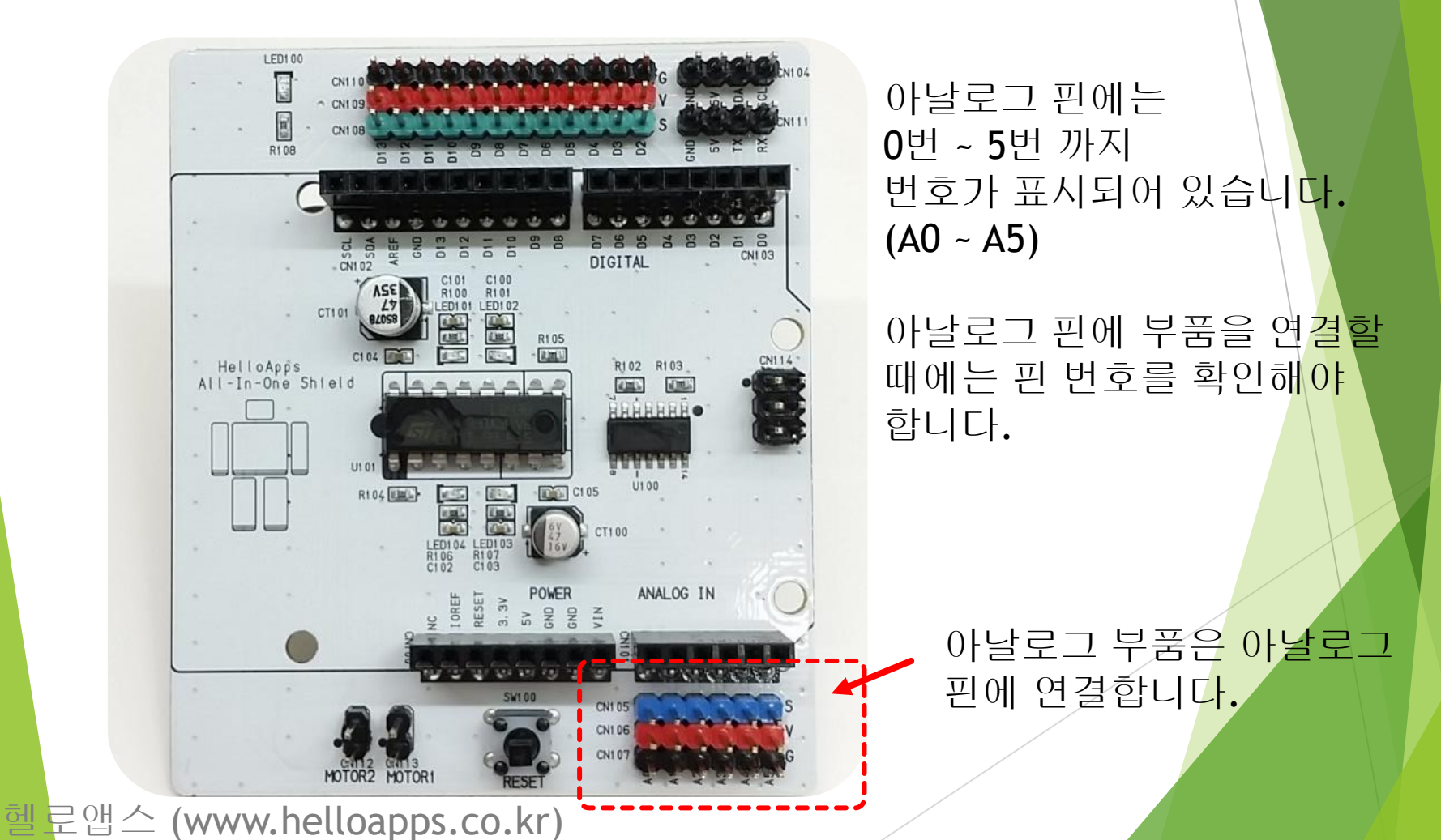

센서 연결하기

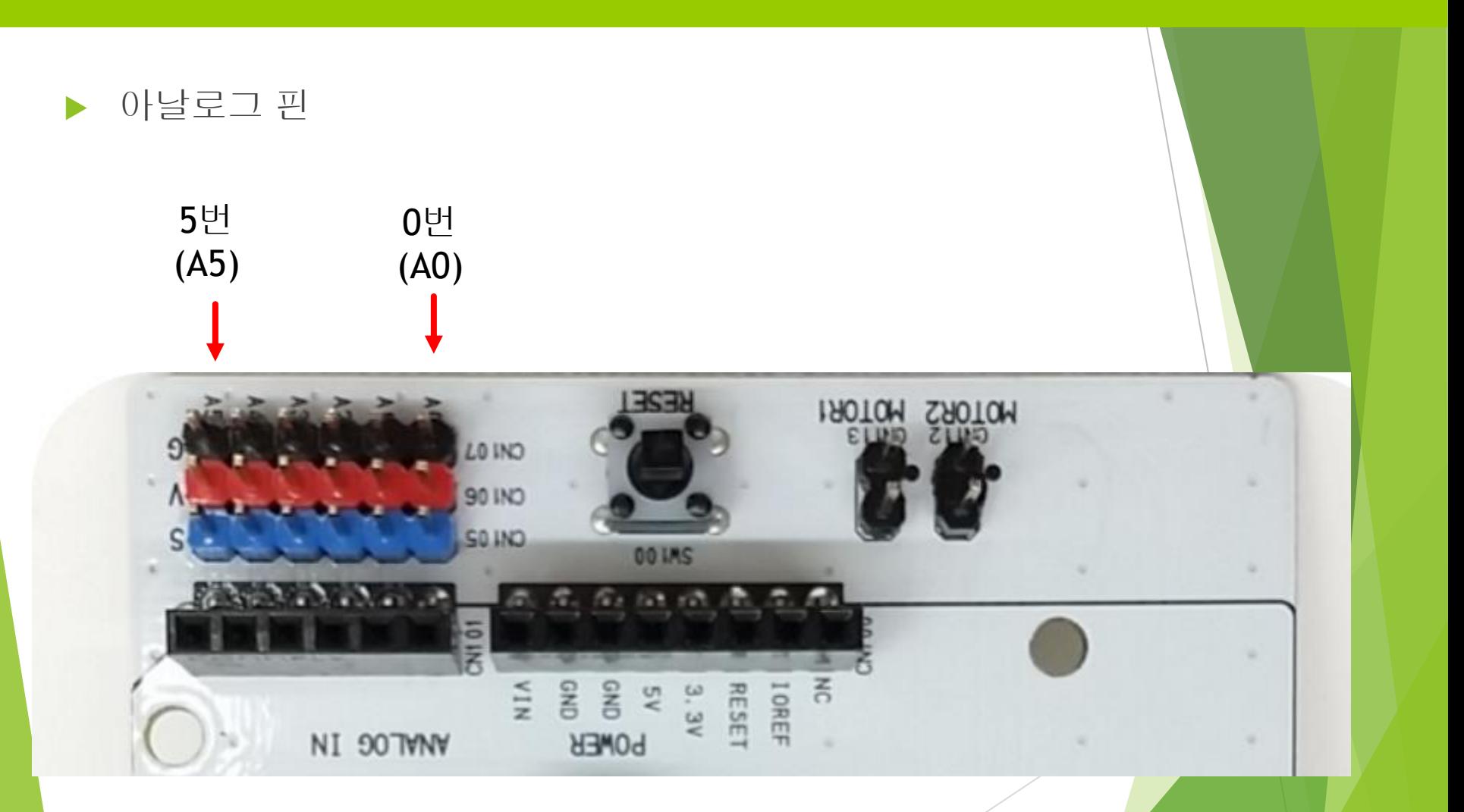

센서 연결하기

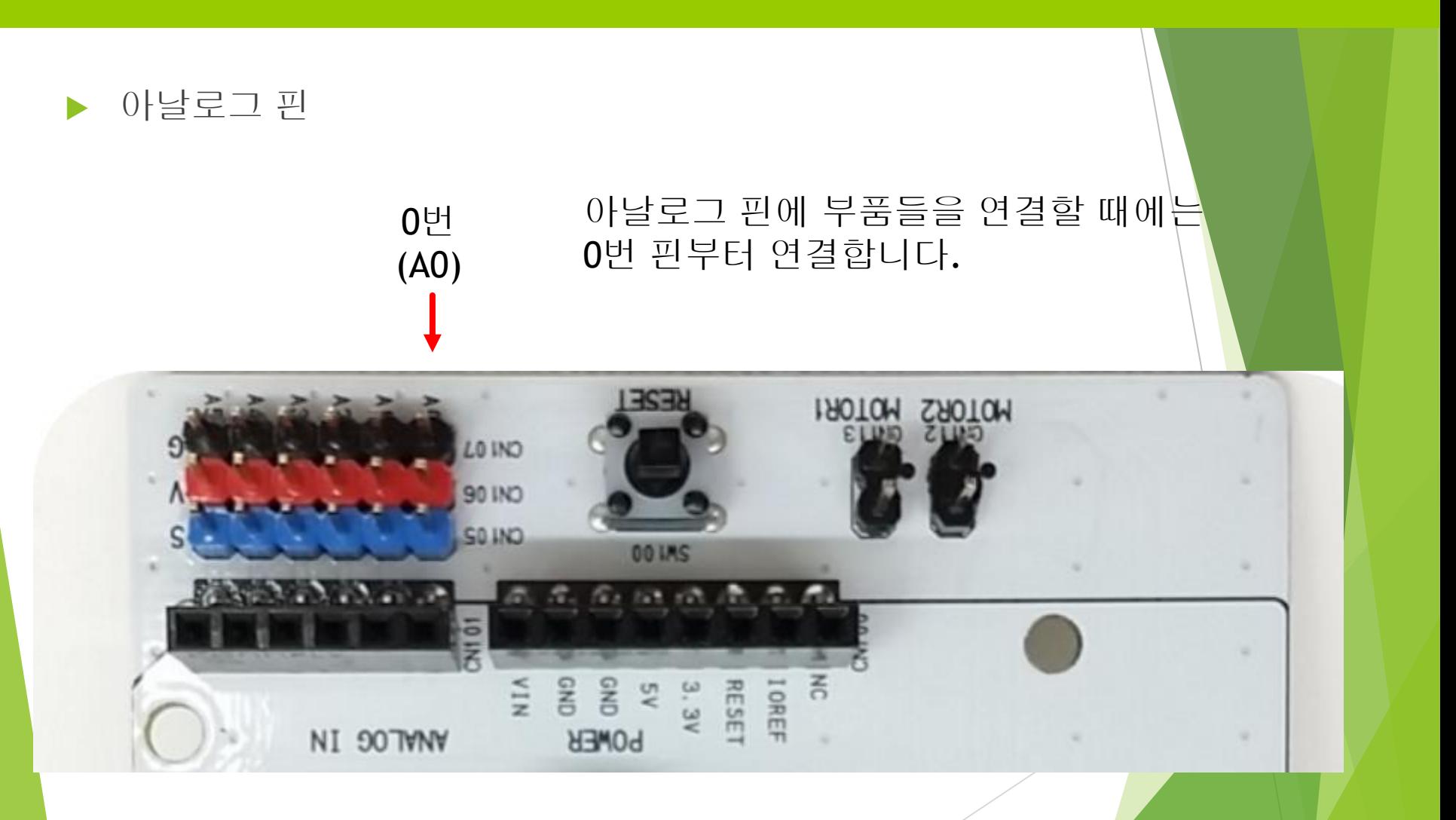

센서 연결하기

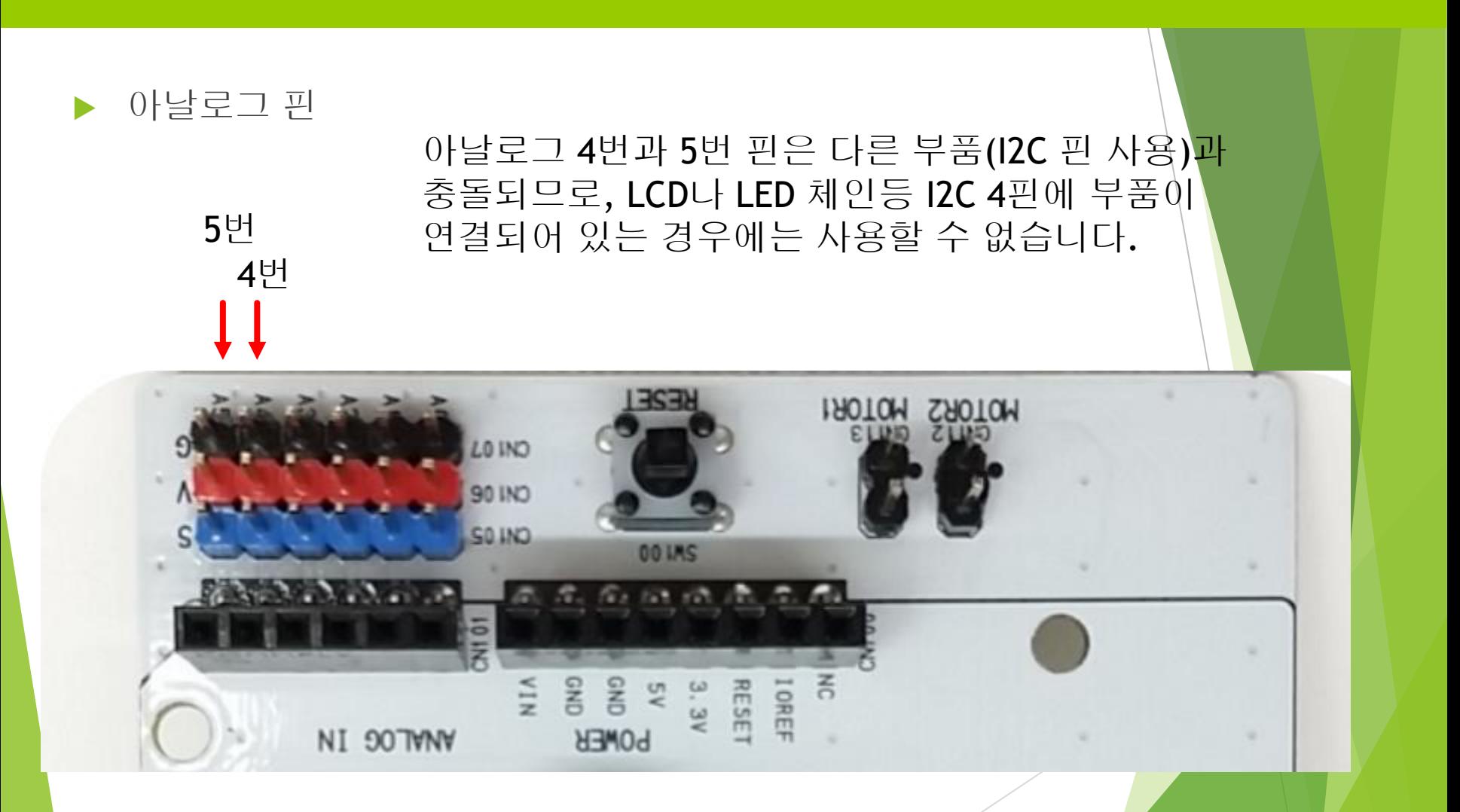

센서 연결하기

#### 아날로그 부품의 연결

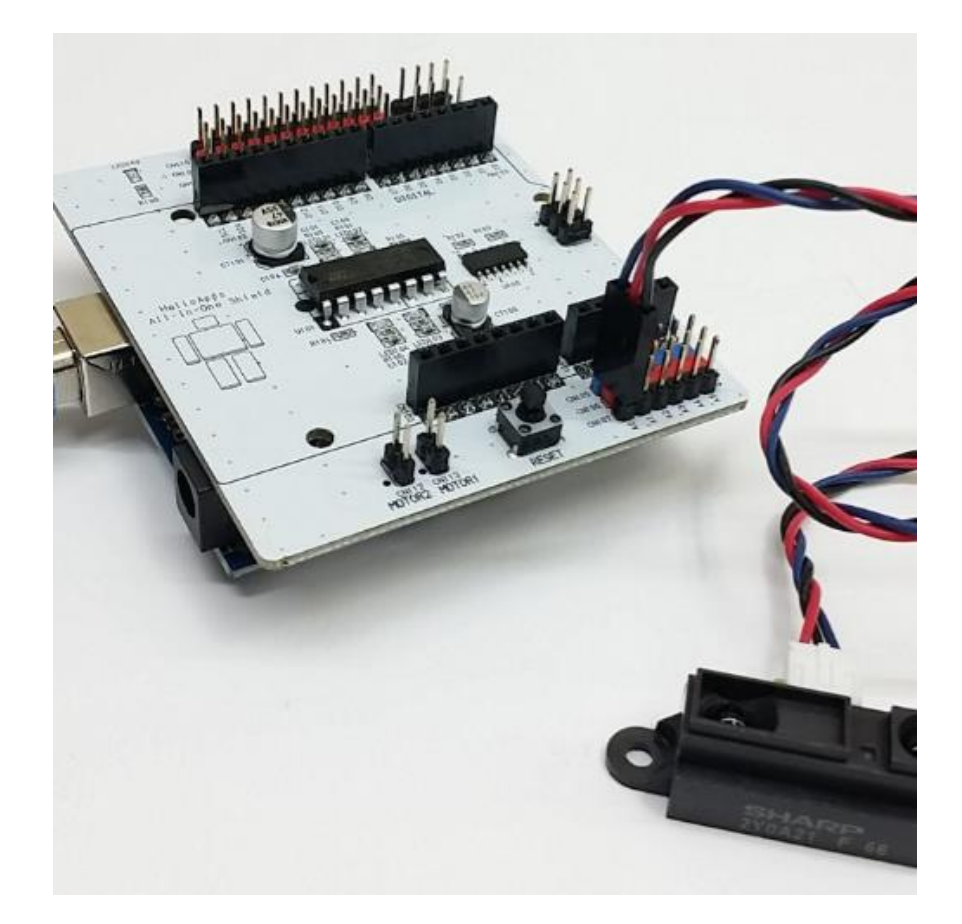

아날로그 부품을 연결할 때에는 선의 색상 (검정, 빨강, 파랑) 순서 및 핀 위치를 확인하여 연결합니다.

왼쪽은 아날로그 PSD 거리 센서를 아날로그 0번 핀에 연결한 예입니다.

센서 연결하기

#### 아날로그 부품의 연결

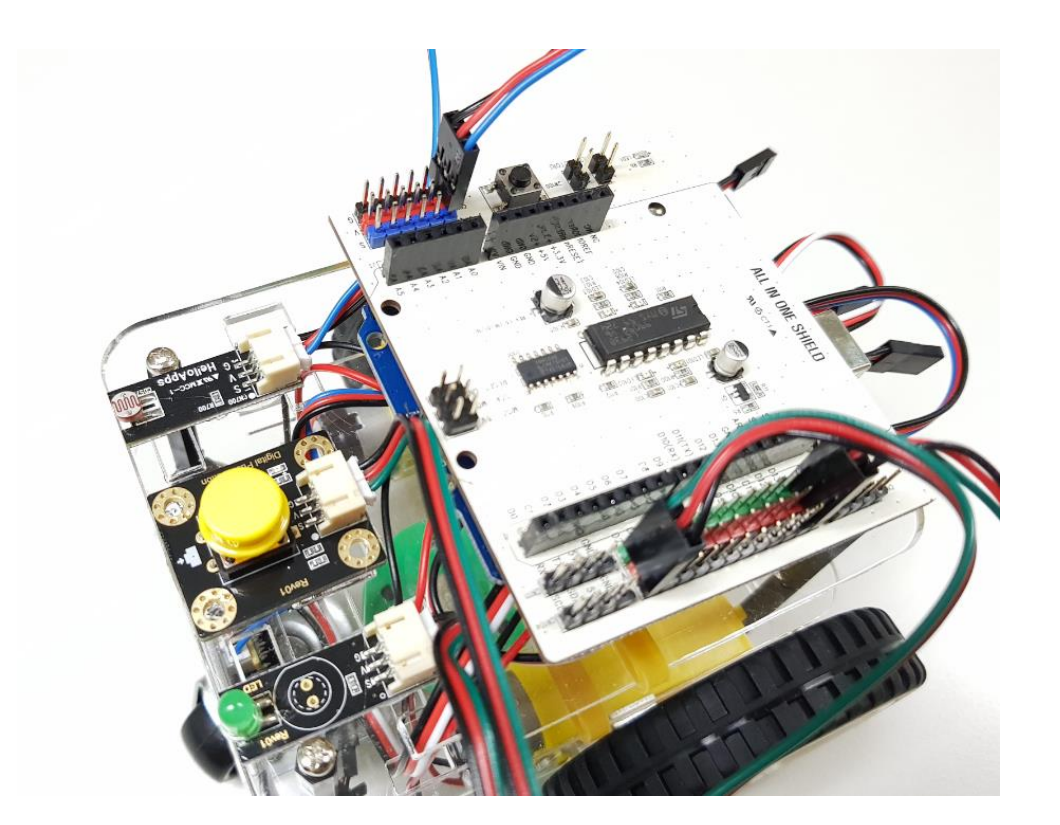

아날로그 부품을 연결할 때에는 선의 색상 (검정, 빨강, 파랑) 순서 및 핀 위치를 확인하여 연결합니다.

왼쪽은 아날로그 PSD 거리 센서를 아날로그 0번 핀에 연결한 예입니다.

## LCD 연결하기

### LCD 연결하기

▶ I2C 핀

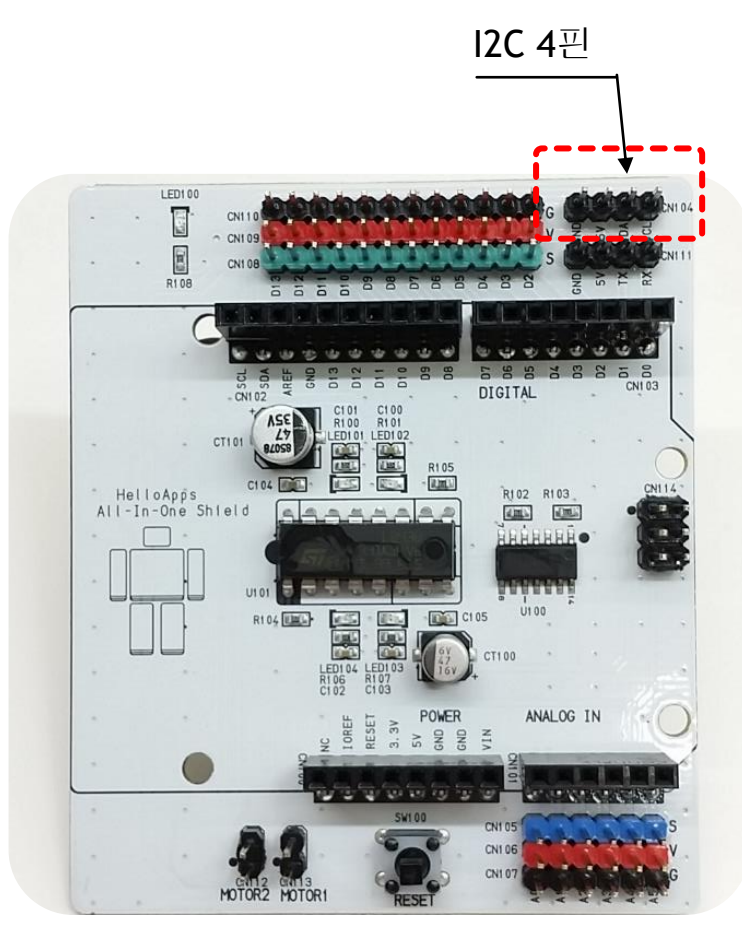

헬로앱스 (www.helloapps.co.kr)

#### 센서 연결하기

#### LCD 또는 LED 체인 등은 I2C 4핀에 연결합니다.

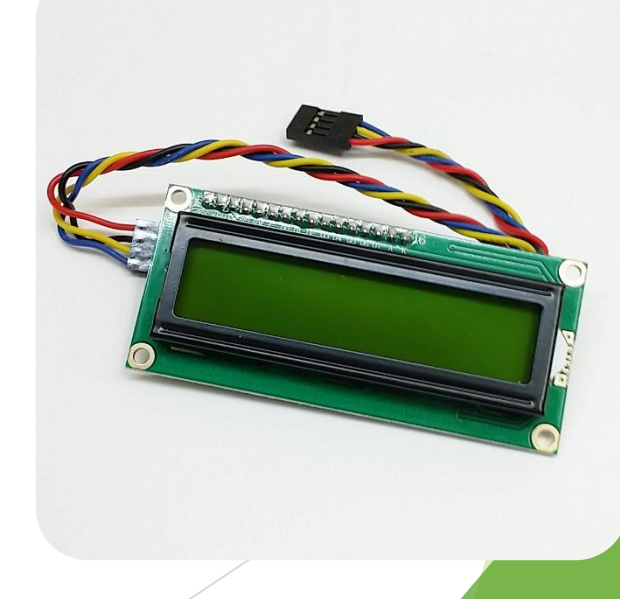

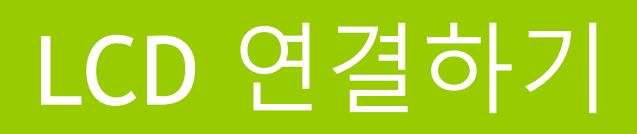

센서 연결하기

▶ I2C 핀 I2C 핀은 4개의 **D9** 圓 06 핀으로 구성되어 DB  $DS$ 있습니다. D4  $D3$ EE<br>S  $D2$  $\mathbb{R}^{\frac{1}{2}}$ GND **D4** DЭ GND 5V  $\sigma$ D<sub>2</sub>  $5V$ SDA  $\begin{array}{c}\n\stackrel{\frown}{\phantom{0}}\stackrel{\frown}{\phantom{0}}\stackrel{\frown}{\phantom{0}}\stackrel{\frown}{\phantom{0}}\stackrel{\frown}{\phantom{0}}\end{array}$ **XT** RX SCL $711N2$ 

헬로앱스 (www.helloapps.co.kr)

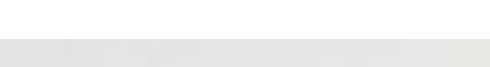

LCD 연결하기

I2C 핀에 LCD 연결하기

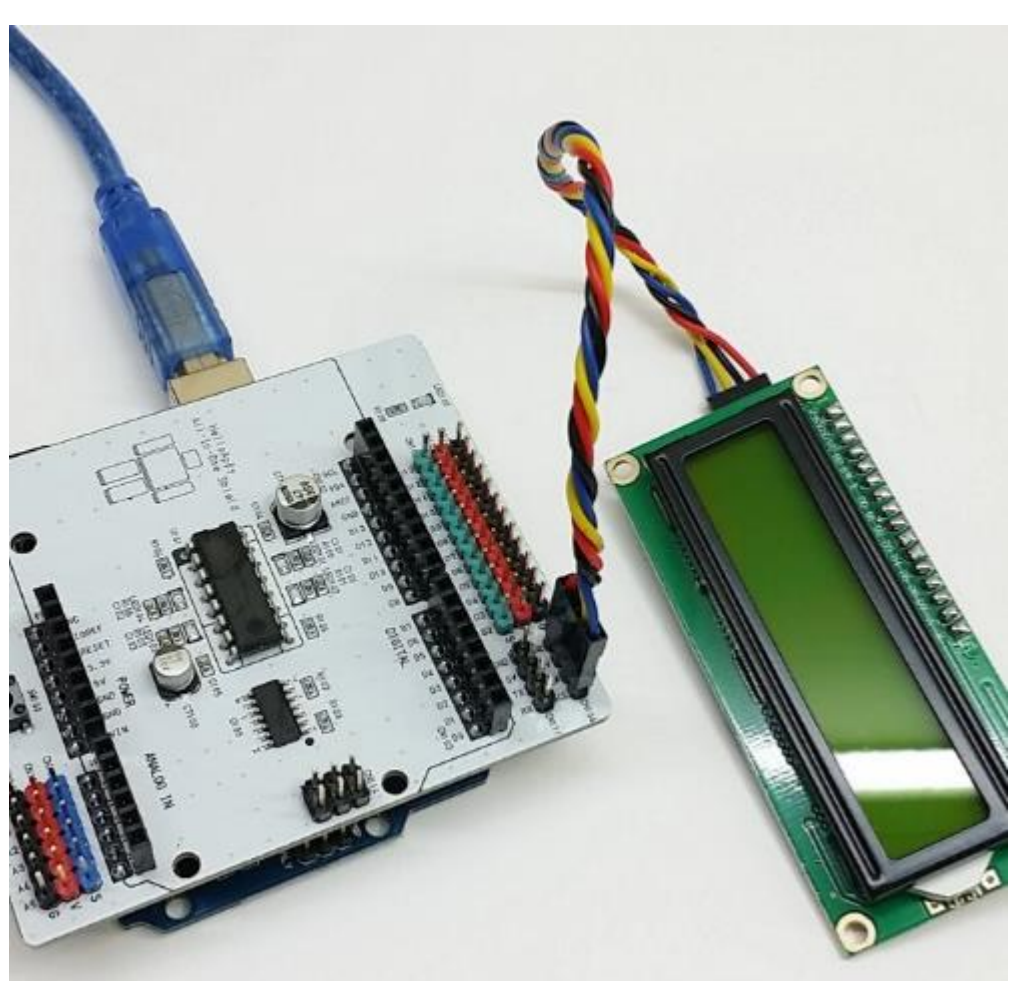

헬로앱스 LCD의 경우, 빨간색 선이 GND 위치 (안쪽)에 오도록 한 후 연결합니다.

LCD 연결선의 색상<mark>은</mark> 제조사 마다 다르<mark>므로</mark> 선의 이름을 확인<mark>한 후</mark> 연결해 줍니다.

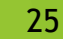

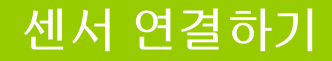

▶ I2C 핀

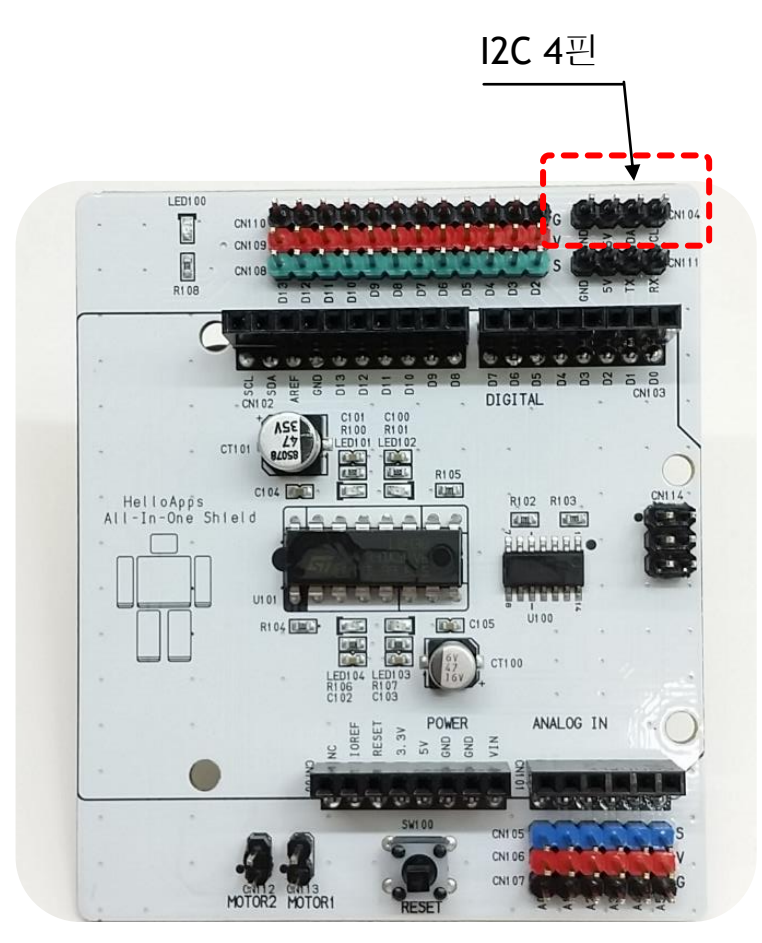

헬로앱스 (www.helloapps.co.kr)

#### LCD 또는 LED 체인 등은 I2C 4핀에 연결합니다.

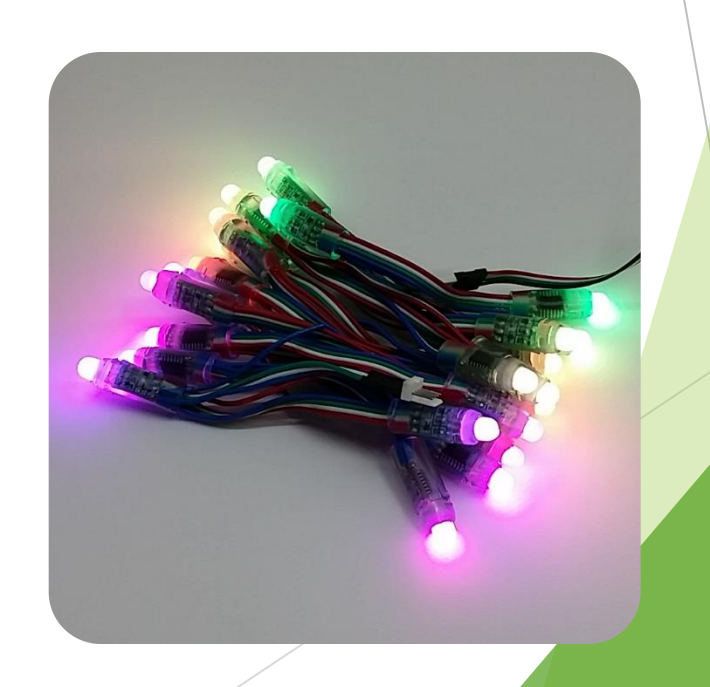

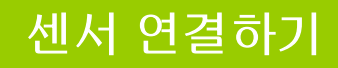

센서 연결하기

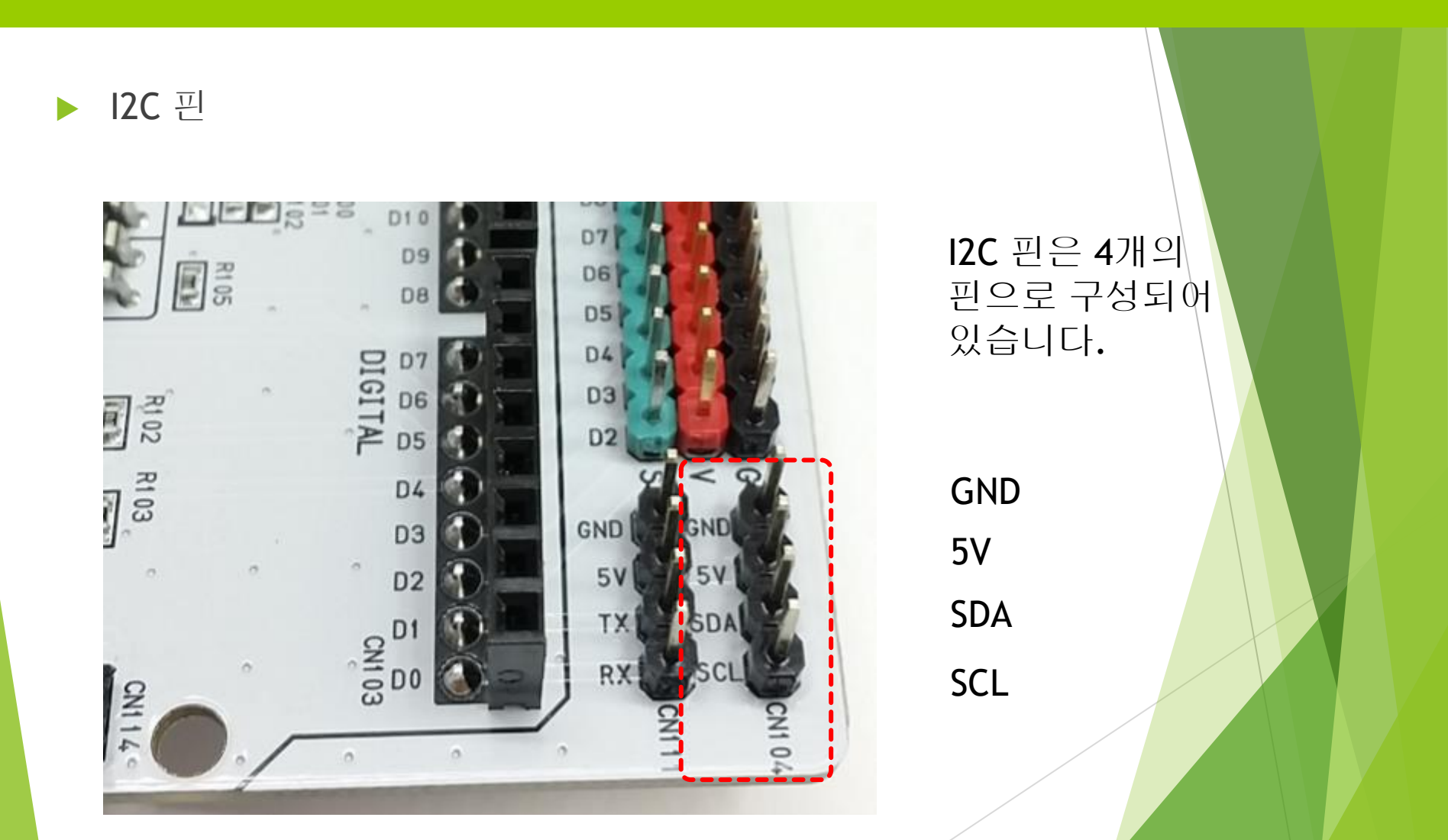

센서 연결하기

▶ I2C 핀에 LED 체인 연결하기

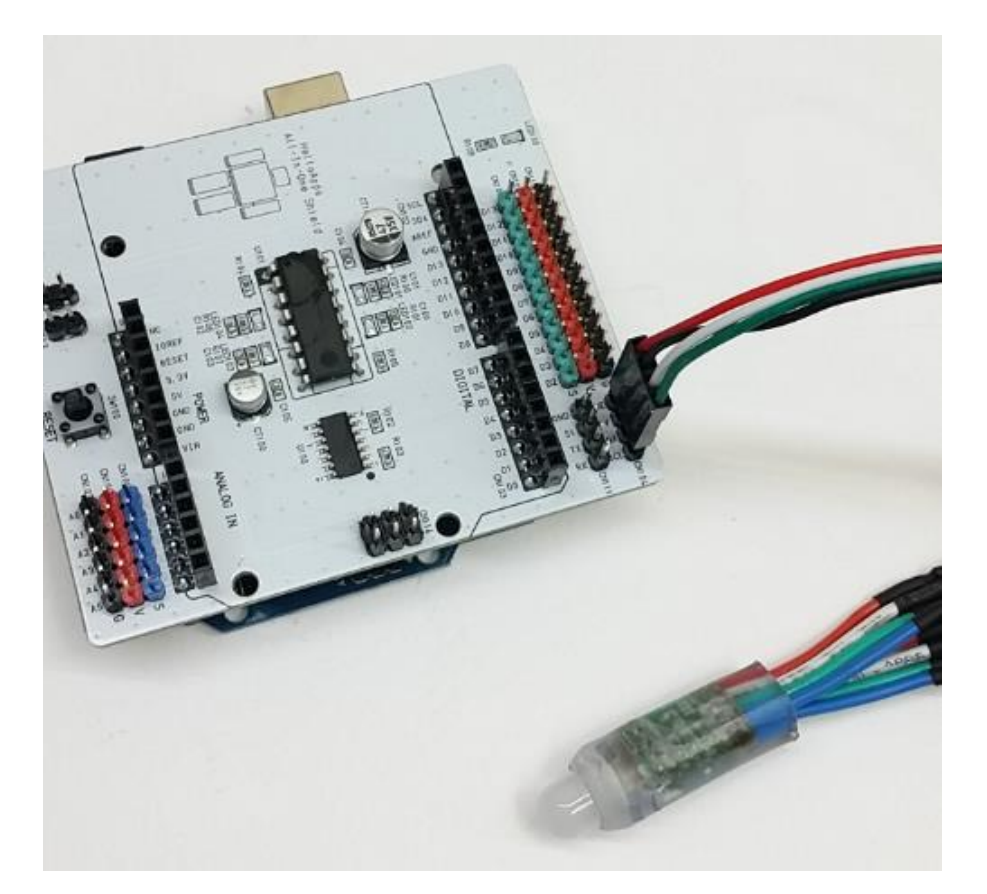

헬로앱스 LED 체인의 경우, 빨간색 선이 GND 위치 (안쪽)에 오도록 한 후 연결합니다.

## 로봇 및 모터 펌프 연결하기

## 로봇 모터 및 모터 펌프 연결하기

센서 연결하기

#### ▶ 올인원 센서 쉴드에서의 모터핀

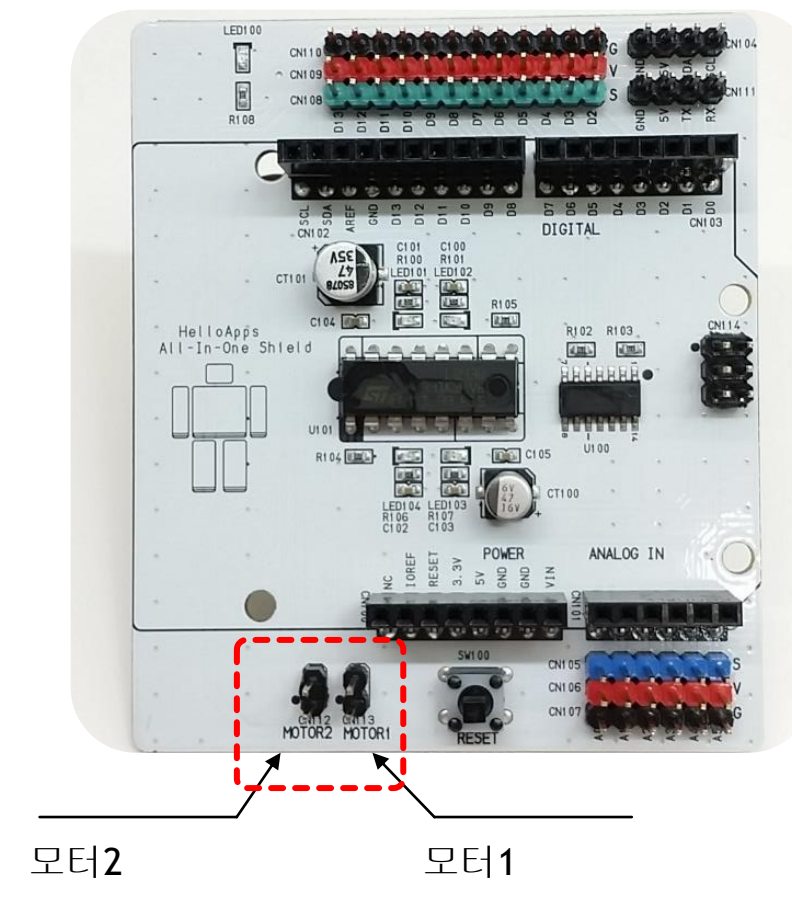

#### 2개의 DC 모터 또는 모터 펌프 등을 연결하는 핀

(2개의 핀으로 구성)

### 로봇 모터 및 모터 펌프 연결하기

센서 연결하기

#### 모터 핀에 연결되는 부품들

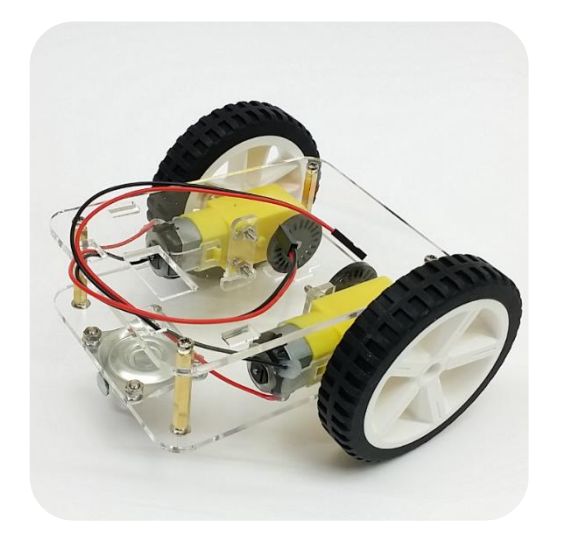

모바일 로봇의 모터 화분 물주기 키트의

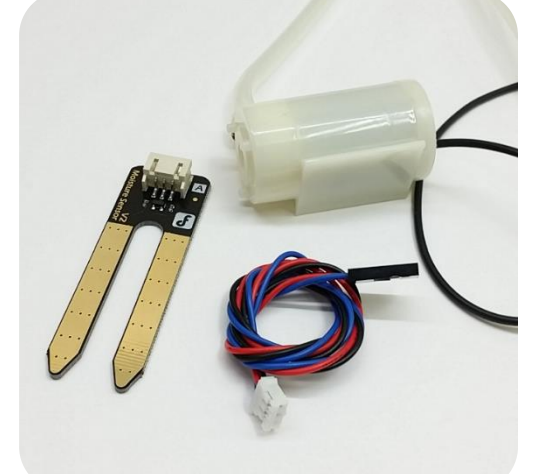

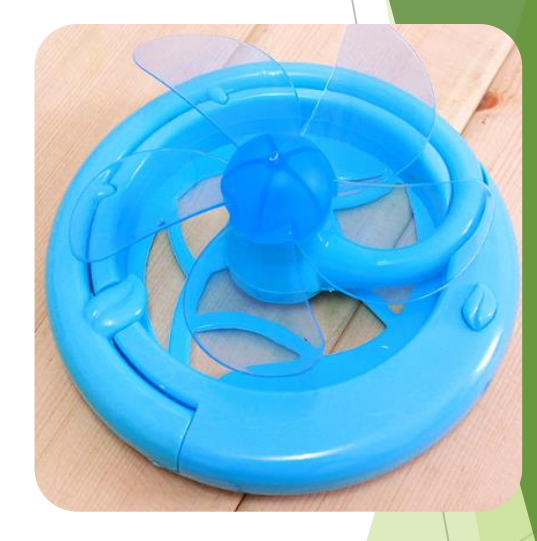

선풍기

모터펌프

## 로봇 모터 및 모터 펌프 연결하기

센서 연결하기

#### 모터핀에 연결하기

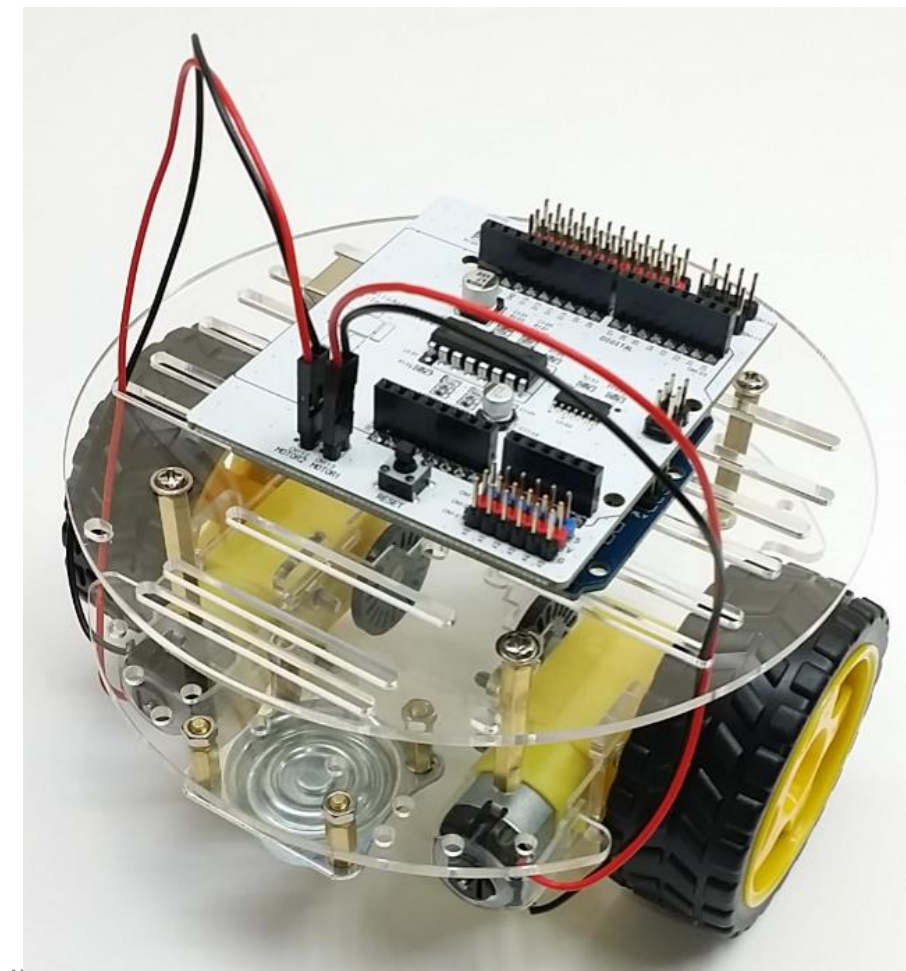

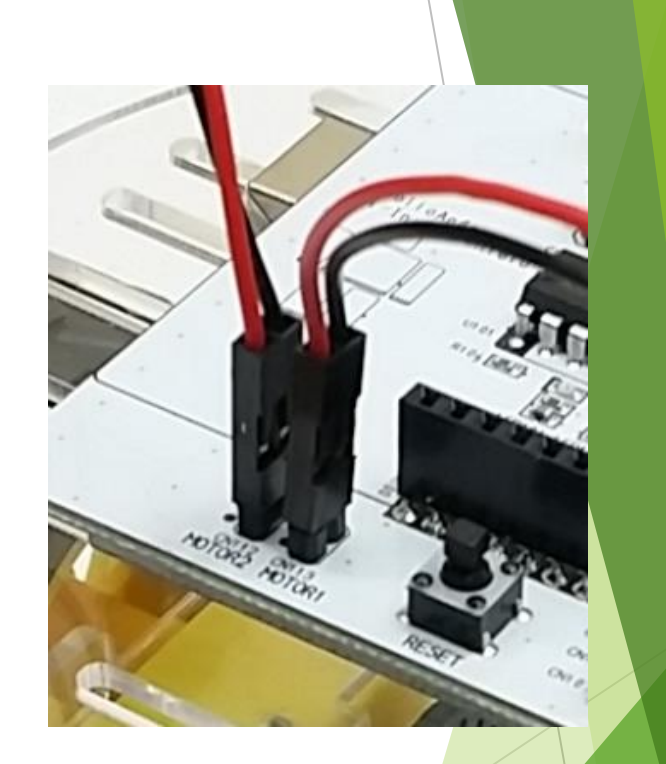

추후 프로그램에서 제<mark>어명령을</mark> 실행 한 후, 모터가 <mark>반대로</mark> 회전한다면, 케이<mark>블을 빼서</mark> 반대 방향으로 연결해 줍니다.

## 블루투스 모듈 연결하기

### 블루투스 모듈 연결하기

센서 연결하기

#### ▶ 시리얼 통신 (블루투스 통신) 핀

#### 블루투스 모듈 연결핀

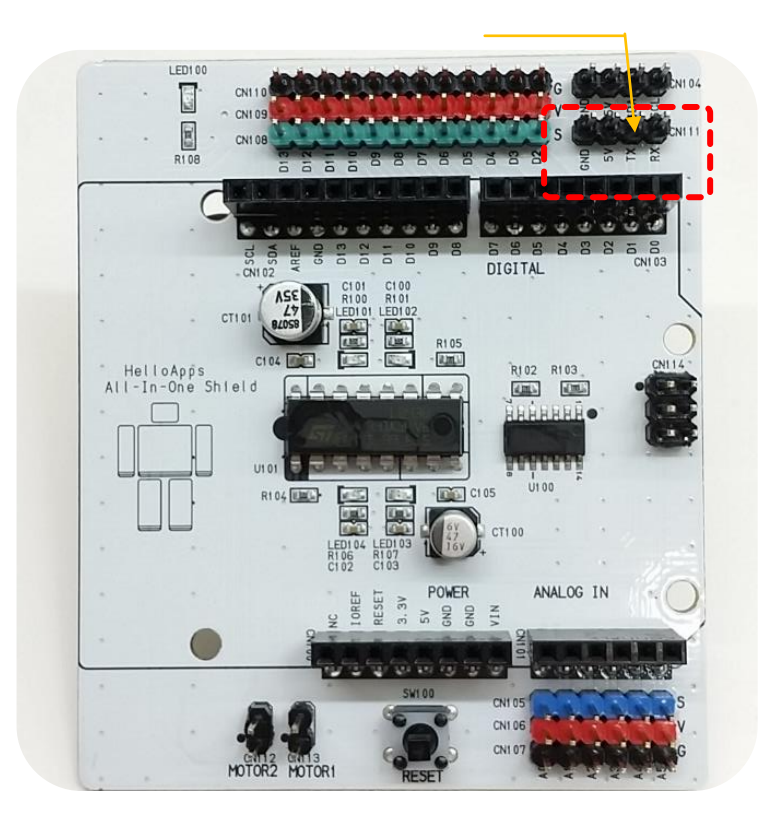

헬로앱스 (www.helloapps.co.kr)

#### 시리얼 통신을 사용하는 블루투스 모듈은 시리얼통신용 4핀에 연결합니다.

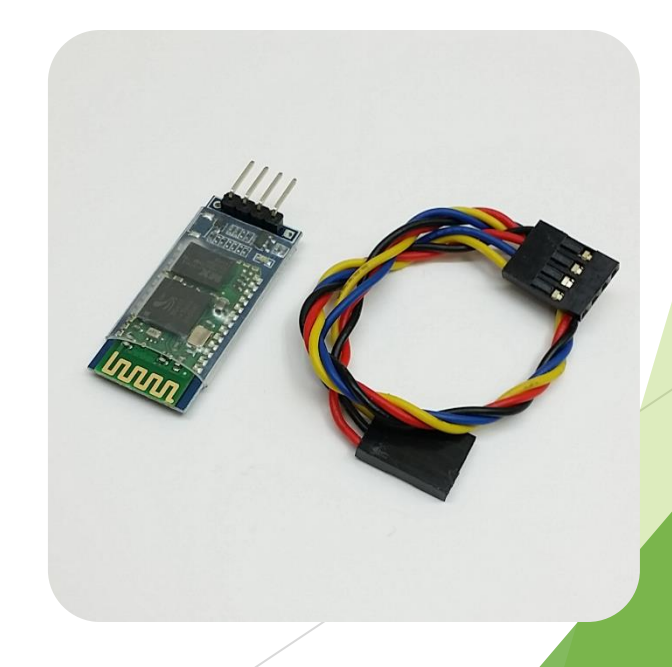

### 블루투스 모듈 연결하기

센서 연결하기

#### ▶ 시리얼 통신 (블루투스 통신) 핀

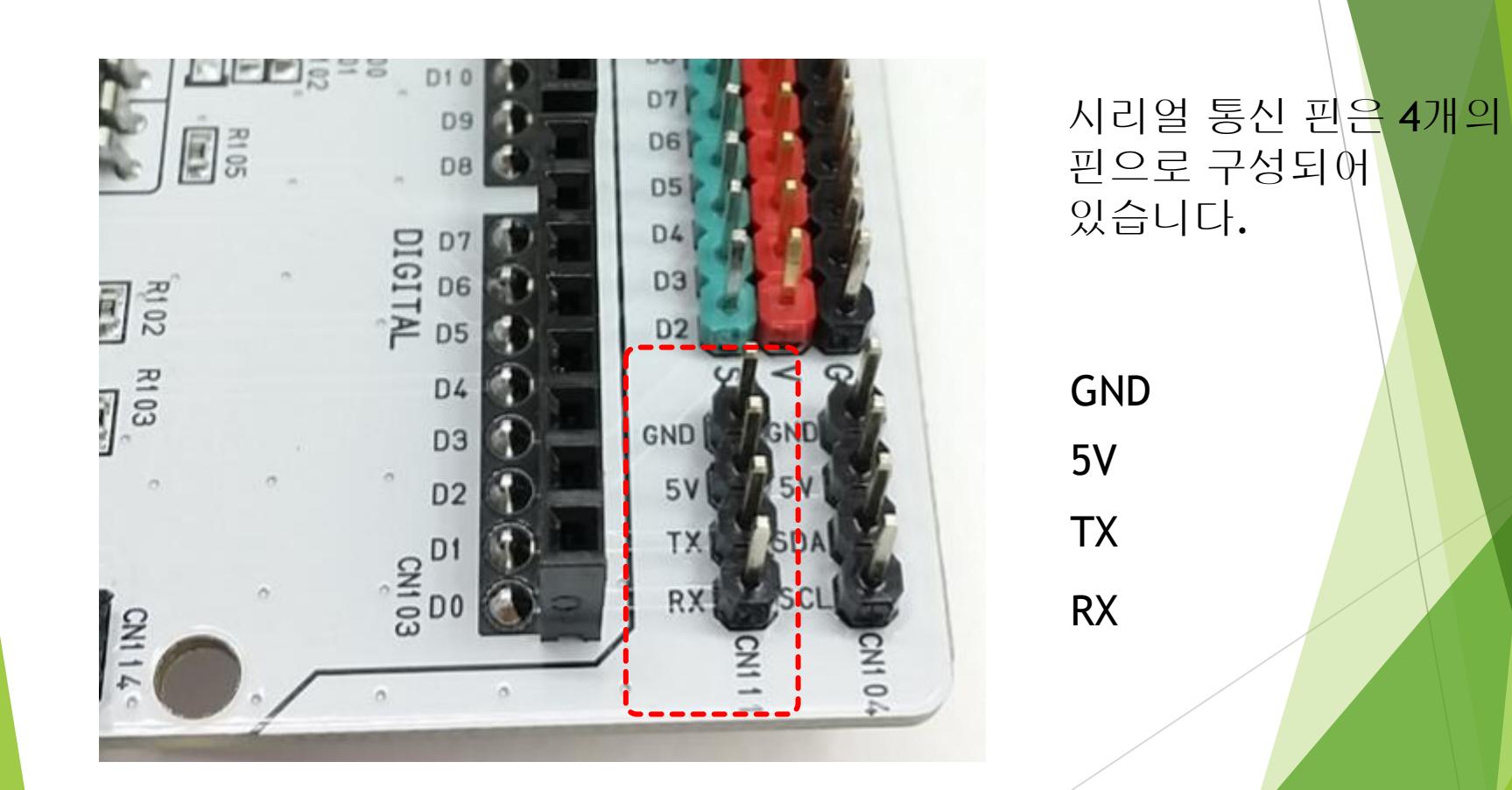

### 블루투스 모듈 연결하기

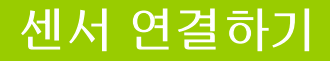

#### ▶ 시리얼 통신 핀에 블루투스 모듈 연결하기

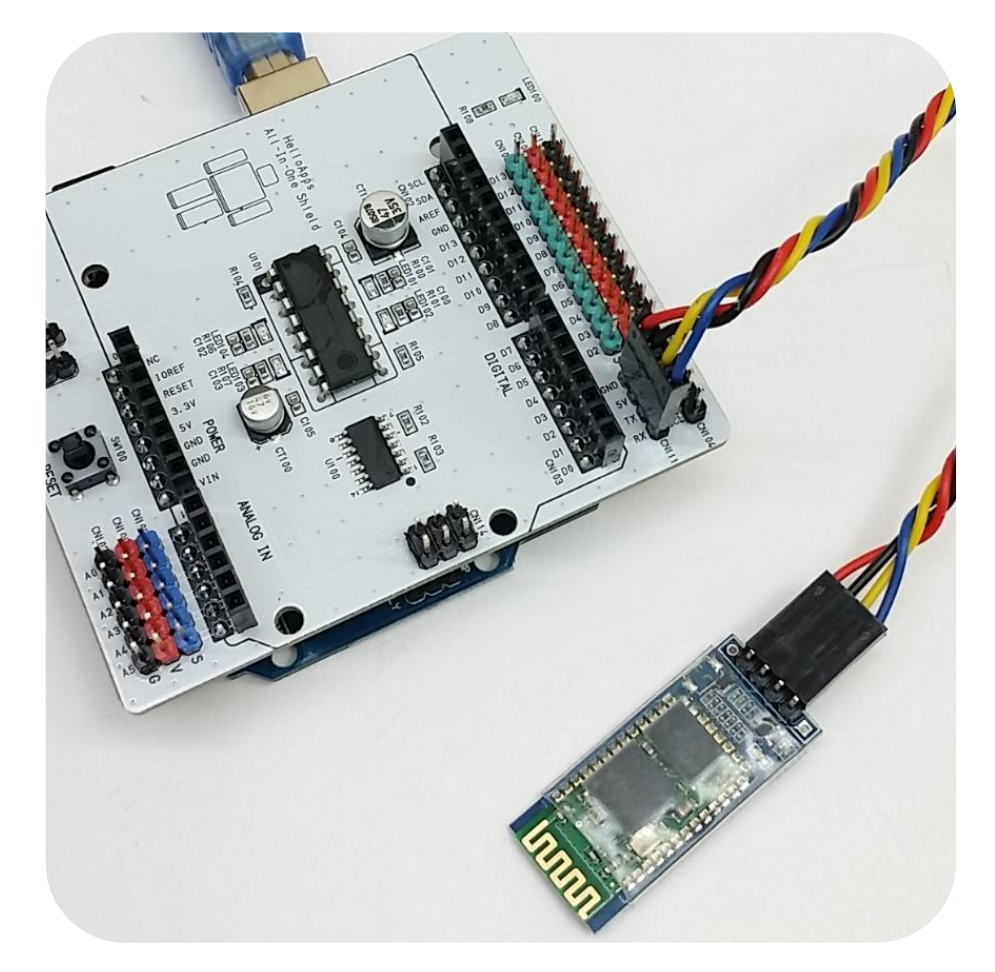

헬로앱스 블루투스 모듈의 경우, 빨간색 선이 GND 위치 (안쪽)에 오도록 한 후 연결합니다.